# CHC Navigation Ltd

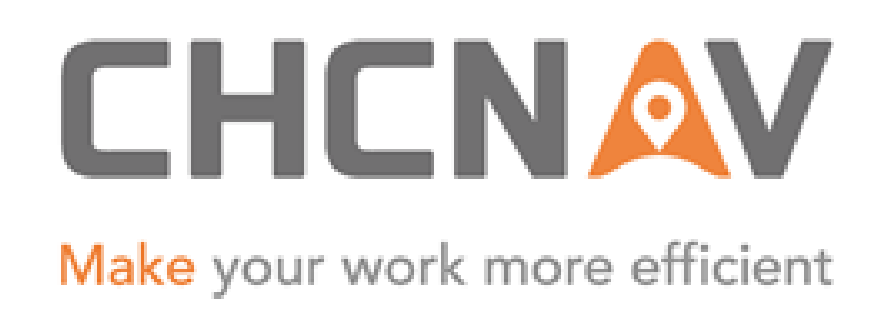

## CGO2 Work Flow – Sync With Cloud Server

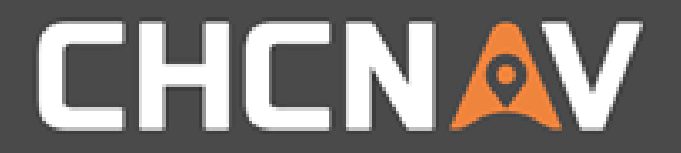

#### Step1: Create one new project

Please refer to [CGO2 Work Flow -](1. CGO2 Work Flow – Projects.pptx) Projects

#### WWW.CHCNAV.COM

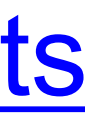

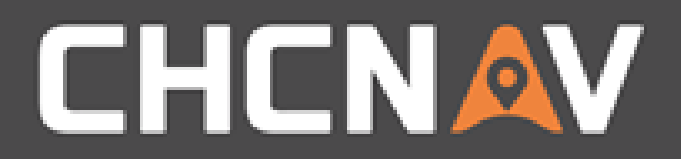

### Step2: Open the Cloud Interface

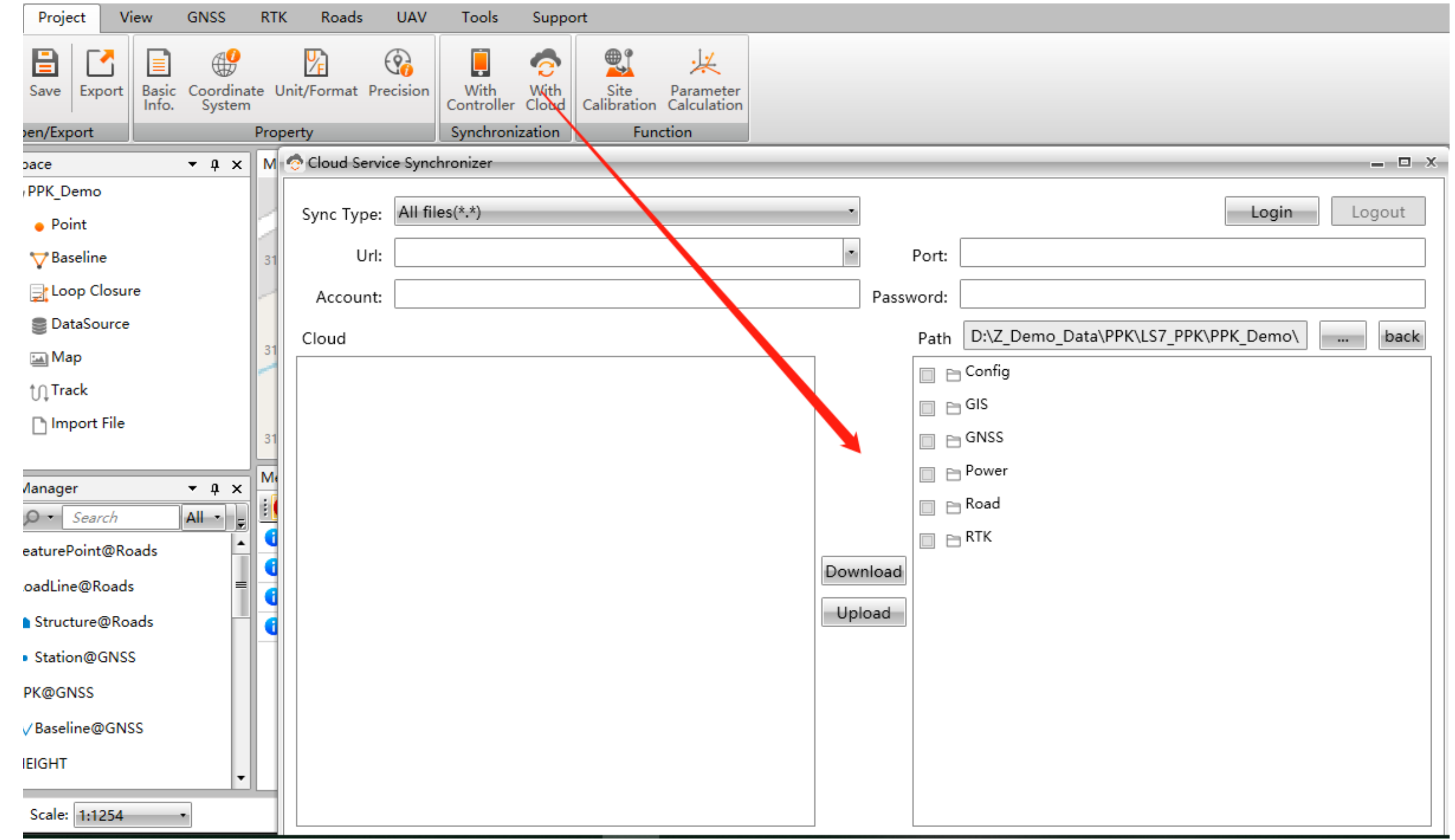

#### WWW.CHCNAV.COM

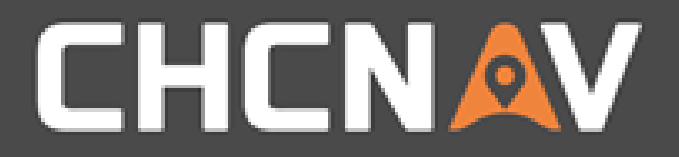

### Step3: Login

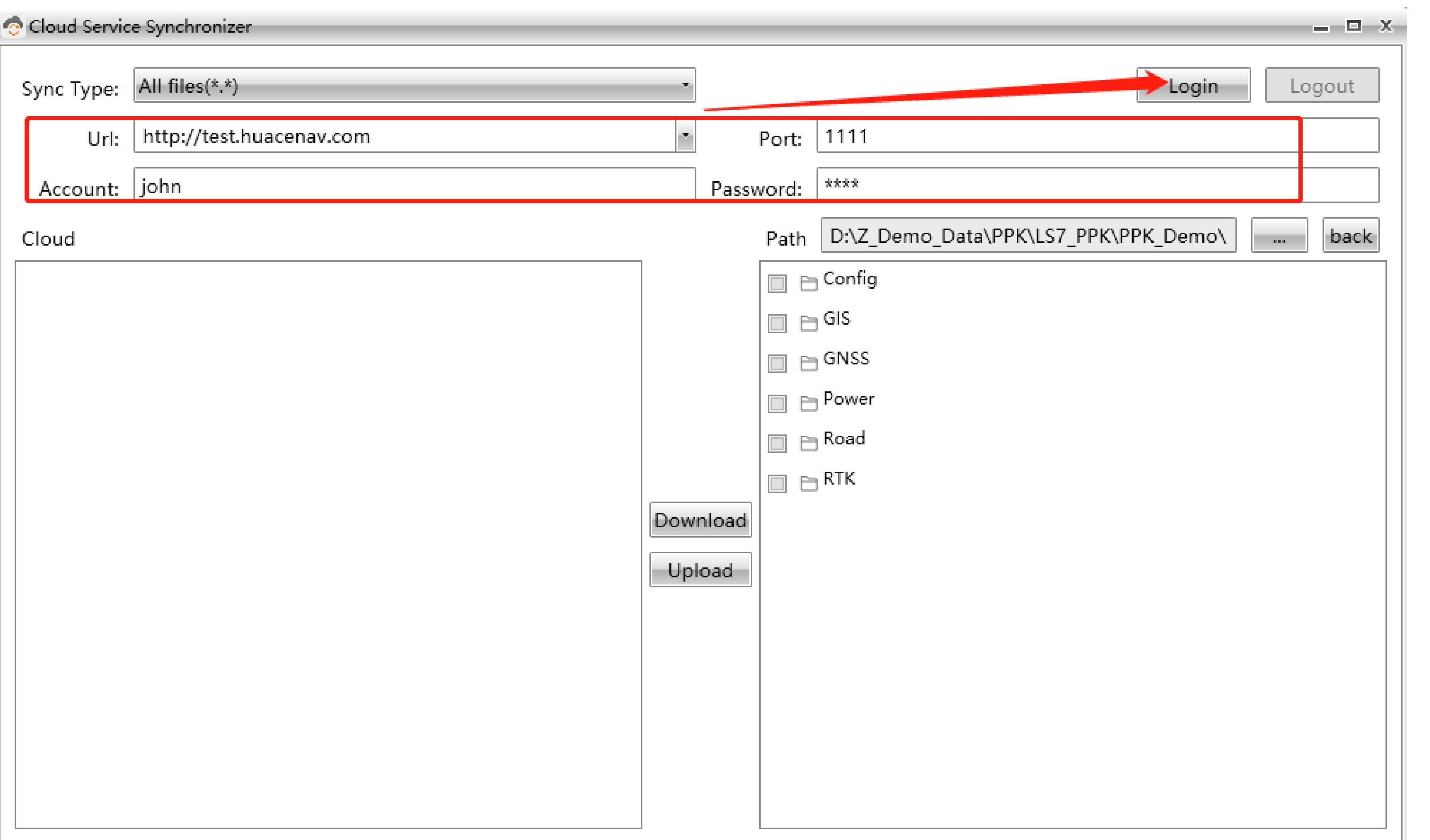

#### WWW.CHCNAV.COM

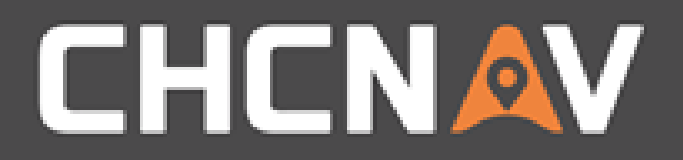

### Upload/Download

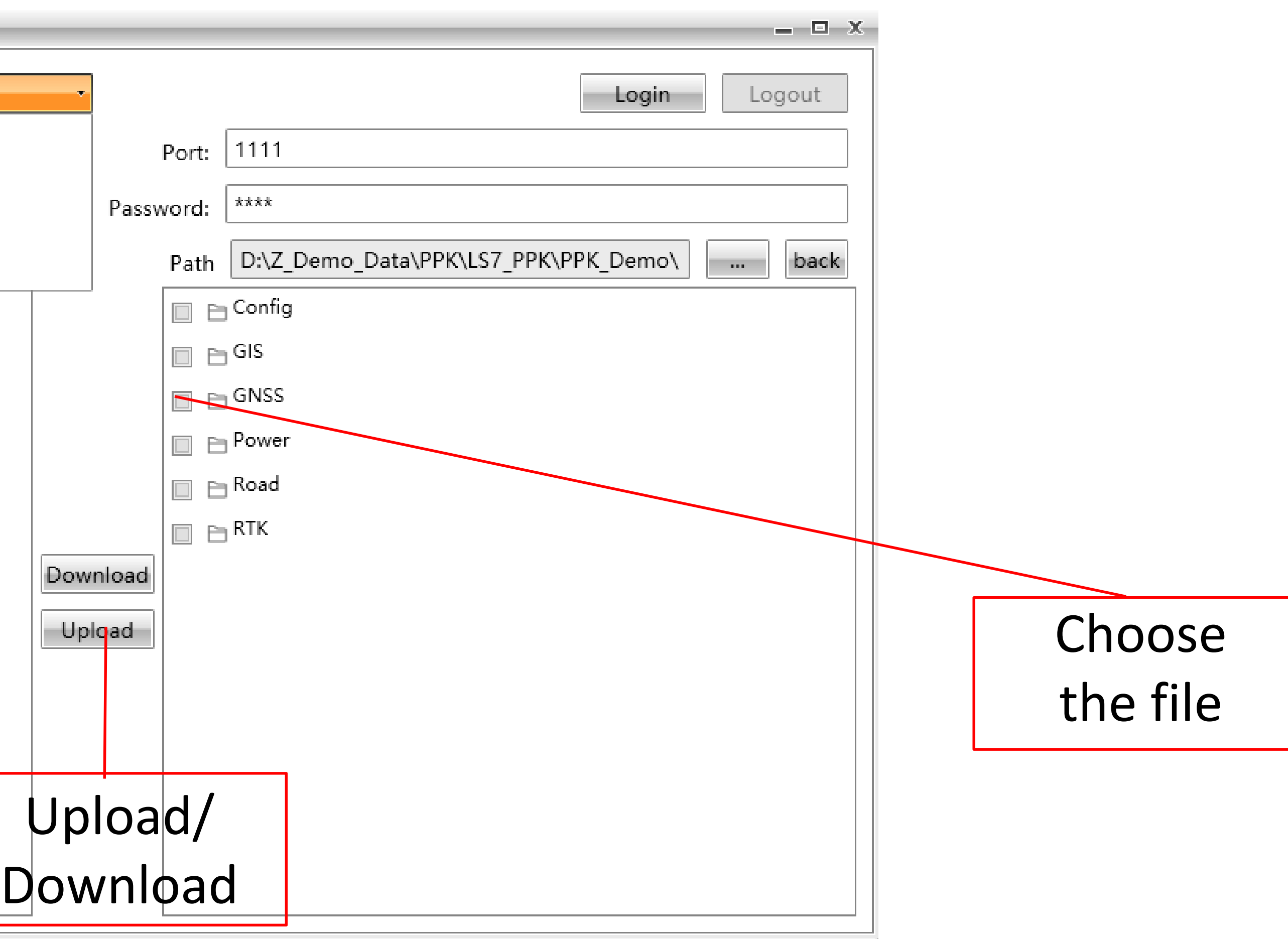

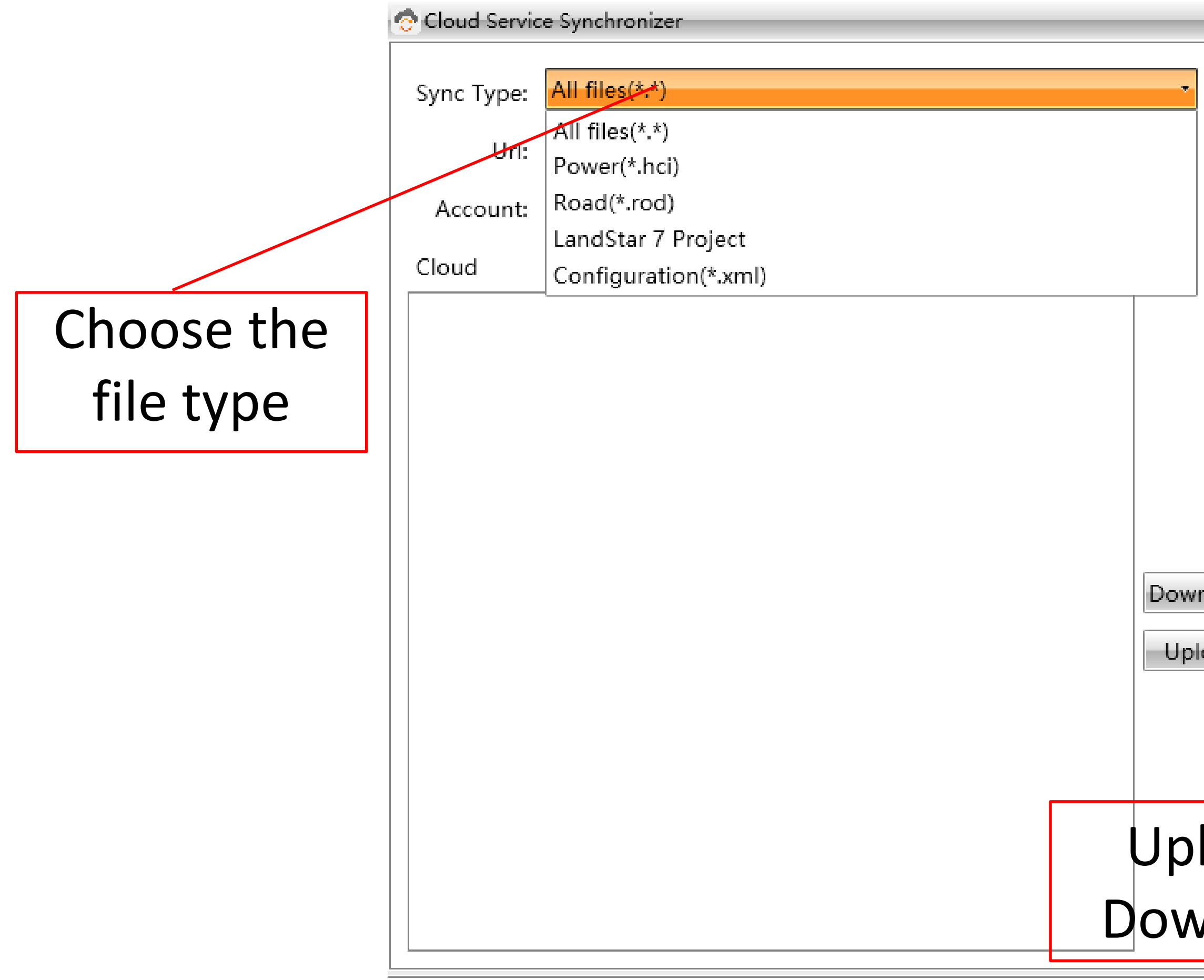

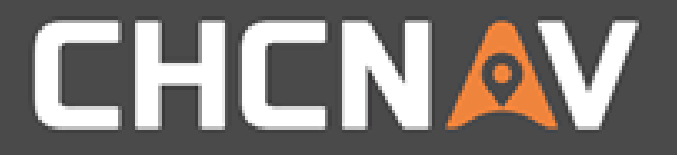

#### In the United States, contact

#### iGage Mapping Corporation +1-801-412-0011

[www.igage.com/cgo2](http://www.igage.com/cgo2)

For demos, pricing and additional information.

30-day fully functional demos are available by software code.

# THANK YOU

Make your work more efficient

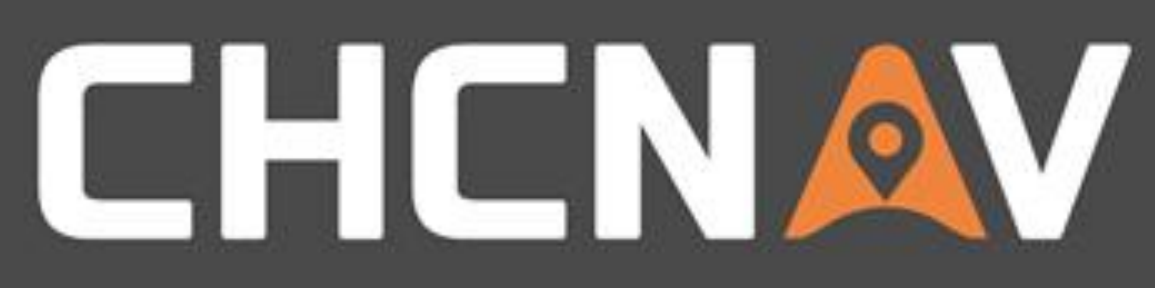